# The Metropolitan Museum of Art Archives

Archivists' Toolkit Manual

February 2012

The Metropolitan Museum of Art Archives
Office of the Senior Vice President, Secretary and General Counsel
1000 Fifth Avenue
New York, NY 10028-0198
212-650-2573
archives@metmuseum.org

## **Table of Contents**

| I. Overview                                  | .2  |
|----------------------------------------------|-----|
| I.A. Access Classes                          | .2  |
| I.B. Launching Archivists' Toolkit           | .3  |
| I.C. Sorting, Searching and Filtering        | .4  |
| ID Saving Records                            | 5   |
| I.E. Locations                               | .5  |
| II. Names and Subjects                       | .7  |
| III. Accessions                              | 8.  |
| IV. Resources                                | .18 |
| IV.A Data Entry Window                       | .20 |
| IV.B. Item-Level Cataloging                  | .20 |
| IV.C. Alternative Resource Record Work Flows | .20 |
| IV.D. Basic Description Tab                  | .21 |
| IV.E. Names and Subjects Tab                 | .26 |
| IV.F. Notes etc. & Deaccessions Tab          | .33 |
| IV.G. Finding Aid Data                       | .39 |
| V. Digital Objects                           | .42 |
| I.E. Locations                               |     |

## I. Overview

The Archivists' Toolkit<sup>TM</sup> (AT), an open source archival data management system, was implemented by the Archives in March 2009 for the management of inactive record and manuscript collections. Several other departments have installed AT clients since 2009, including Watson Library, The Cloisters Archives and Library, European Sculpture and Decorative Arts, and Greek and Roman Art. All clients share the same database back-end, which is maintained by the Information Systems and Technology department (IS&T). Updates to the software and technical troubleshooting are handled by IS&T. All data entry, editing, output, searching, and customization of the software's user interface is managed via the client to various degrees depending upon the user's access class.

The AT was the first such database system to be used by the Archives, and most of the extant data was input directly into the AT. Several analog and electronic (Microsoft Word, PDF) legacy inventories and finding aids from the Museum Archives, Watson Library, and the Cloisters were imported in to the system using the method described in *Archivists' Toolkit Inventory Import Tools: Instructions*. Records in the AT are therefore in various states of completion and many collections cataloged in the AT still require formal processing and finding aid creation.

Currently, accession, finding aid, and digital object information is stored in but not exported from the AT. The Archives is in the process of developing a web-interface for the display of AT-generated XML-encoded documents in collaboration with Digital Media. Until such a site is launched, completed finding aids are served to the public as PDFs linked to MARC records available through the Museum Library's OPAC, Watsonline, and Worldcat. Typically, these PDFs are derived from Microsoft Word documents (separate documents, not linked to the AT since the stylesheet governing PDF output from the AT is illformatted). See the *Metropolitan Museum of Art Archives Processing Manual* for a template for finding aids created in Microsoft Word.

The AT is designed for users with some processing experience. Inexperienced processors may require more of an introduction to the archival principles of arrangement and description than is provided within this manual. This manual is not intended as a complete technical guide to the AT, which can be found at the AT website (<a href="http://archiviststoolkit.org/">http://archiviststoolkit.org/</a> under the **Support** tab), but rather instructions for the standard use of the AT at the Metropolitan Museum. For more information about cataloging standards, consult *Describing Archives: A Content Standard (DACS)* (Chicago: Society of American Archivists, 2004).

## I.A. Access Classes

Managing Archivist James Moske and Archivist Adrianna Del Collo are the primary database administrators. As such, they are set to an access class of 5, the highest level available. Archivist Barbara File, Assistant Archivist Melissa Bowling, and the lead users from departments outside the Archives are set to an access class of 4. Access classes 5 permits full use, and class 4 slightly limited use, of an administrative menu bar that includes items to enable the setup and configuration of the user interface of the application across repositories (including setting user and repository profiles and creating location records, managing the import of data, and the creation of assessment records). Interns and others responsible for data entry are set at an access class of 2 with the user name 'Intern' and password 'intern', and do not have access to the administrative menu bar. Note that each department is considered its own repository and each user profile should be set to the proper repository designation. This setting ensures that a user can view and manipulate data created by their own repository exclusively. An access class of 5 enables users to view, search, and manipulate data across repositories. Users with a lower access class may be temporarily upgraded to class 5 at the discretion of a database administrator.

## I.B. Launching Archivists' Toolkit

The *first* time a user launches the AT on a computer installed with the AT client, the program will request the following connection information. Thereafter, the **Connection Settings** window will not appear for the users unless AT is being opened on a new computer.

To open the AT, go to the **Start** button, click the **Programs** menu, and select **Archivists' Toolkit 2.0 (update 7)**. For ease of access, create a shortcut on the desktop.

Enter the following information into the fields by copying and pasting into the **Connection Settings** window. *This information has to be entered only once for each computer user.* 

- Connection URL field jdbc:sqlserver://SATPRODAP00\SQL00: 1433;databaseName=AT
- Username Field **ATuser**
- Password Field 2regeBeY
- Database Type Microsoft SQL Server

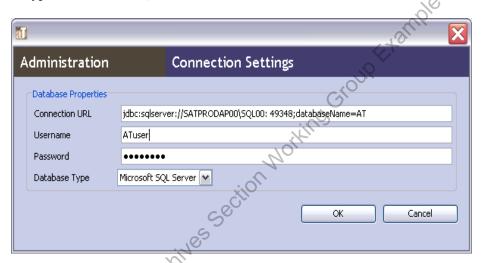

The user will then be prompted for login credentials. Enter your username (usernames *are not* casesensitive) and password (passwords *are* case-sensitive) and click the **Login** button or press enter on your keyboard.

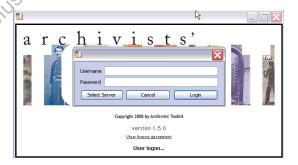

The AT opens to a neutral display, in which the list screen display is blank. The navigation zone to the left of the list screen display provides the user with portals to five functional areas: **Names** (for personal, corporate, or family names), **Subjects** (for subject headings), **Accessions** (for information related to accessioning manuscript or record collections), **Resources** (for finding aid data from the collection to item levels), and **Digital Objects** (for metadata about scanned documents, audio files, or other digitized or born-digital materials).

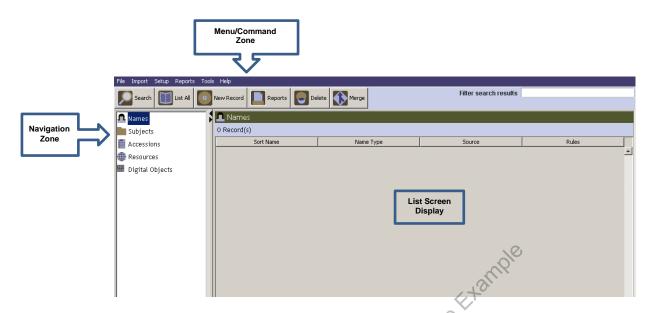

The command buttons in the **Menu/Command Zone** are fixed, and apply to whichever functional area in the **Navigation Zone** is selected. Double-clicking on a functional area will populate the **List Screen Display** with a list-view of associated records. The list screen display shows only select fields of each record (each column heading is a field). The list screen display is customizable, but should only be changed with the approval of a database administrator, as customization impacts every client, including those in different repositories.

Note that name and subject headings are shared among users, regardless of repository and access class. Accession, resource, and digital object records are restricted according to the user's repository setting. Only users set to an access class of 5 can view, search, and edit entries across repositories.

#### I.C. Searching and Filtering

Users may sort, search, and filter records in any of the five functional areas. With the list screen display loaded, records may be sorted A-Z or Z-A by clicking on the field heading.

To search records within any of the five functional areas, click on the functional area to highlight it, then click **Search** to open the search editor.

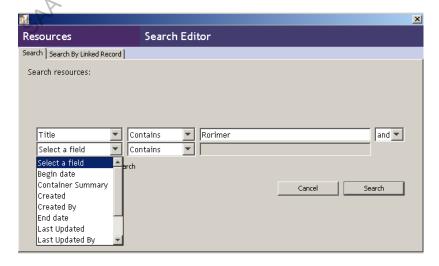

Select a field to search, specify the criteria, and enter a search term. One additional Boolean search term may be added. The drop-down list of fields is limited, but customizable. It should only be changed with the approval of a database administrator, as customization impacts every client, including those in different repositories. Once the search editor has been filled out, click Search. The results of the search will appear in the list screen display. Double-clicking on a record will open up the full data entry window.

Records in the list screen display, including those that are the result of a search, and in other areas of the AT, can be filtered by entering text into the **Filter search results** box. The filter only acts on fields of information that are included in the list screen display.

#### I.D. Saving Records

Save

The Toolkit does not automatically save data. When exiting a data-entry window or tab, or amid working on lengthy narrative entries, it is good practice to click the save button., which appears at the bottom of the data entry window. In many cases the AT will prompt you to save when exiting windows, regardless of whether a change was made.

## I.E. Locations

The AT tracks shelf locations for accessions only (not resources). Users with an access class of 4 or 5 can create new locations by clicking on Create Location on the locations lookup list within the accessions record. More location management options, such as Batch Add are available by going to Locations on the **Tools** menu. The following instructions pertain to this interface. Locations consist of several elements of information that progressively narrow to a shelf or drawer location: Building, Floor Room, and Coordinates. Coordinates are typically composed of a storage unit term and a part term, such as; Bay/Shelf, Filing Cabinet/Drawer, Flat File/Drawer, Bookcase/Shelf, Reading Room Cabinet/Shelf, Reading Room Safe/Shelf. Prior to adding locations to the AT, ensure that the storage space has been named and completely mapped and labeled.

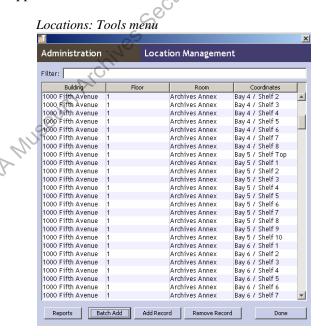

Before adding a location, filter the list to ensure it has not already been entered. To delete a location, select it by clicking on it, and click Remove Record. To add a single location, click, Add Record and fill out the form as appropriate. Note that Coordinate 3 is rarely used, and Classification Number and **Barcode** fields are not used. To add a series of locations, click **Batch Add**.

Locations: Data entry window for a single location; and data entry window for batch-adding locations

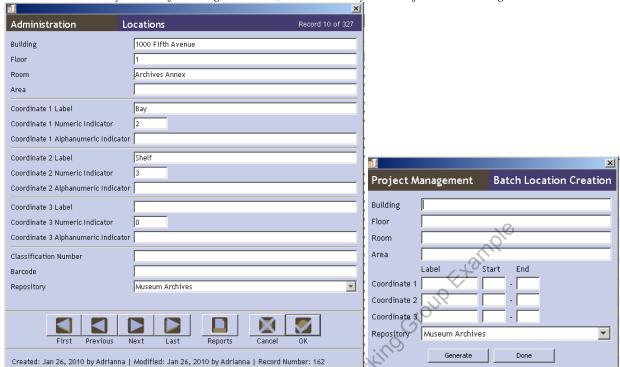

Batch adding enables the user to add a series of locations within a space quickly by inserting a range of numbers. Fill the form using first and last number of each coordinate in the **Start** and **End** fields and click **Generate**. The AT automatically generates individual records for each location within the range.

# II. Names and Subjects (see *Resources: Names and Subjects Tab*) It is typical that name and subject headings are entered into the AT through the accessions, resources, or

It is typical that name and subject headings are entered into the AT through the accessions, resources, or digital objects functional areas as a part of the accessioning or processing workflow, rather than directly through the names or subjects functional areas. Name and subject heading entry is, therefore, not described independently, but addressed in the section of this manual devoted to the resources functional area.

SAA Museum Archives Section Working Group Example

## III. Accessions

Accessions are groups of documents from one source, acquired by the Archives at one time (in rare cases one document alone may constitute an accession). The accessions functional area is designed to establish basic, top-level physical and intellectual control over accessions for internal, administrative purposes. Accession records are not made public, since archival material is only made available after processing when a finding aid, rather than accession record, becomes the key point of discovery. Accession data should be captured for all new accessions as they enter the Archives. As collections are processed, resource records (commonly, collection records) are created in the resources functional area of the AT, wherein detailed arrangement and description information can be recorded (see *Resources*). As a result of processing, any given accession may result in one or more resources, or multiple accessions may combine to form one resource. The relationships between accessions and resources are tracked in the AT.

Note: During the spring of 2010, a survey was conducted to complete accession records for roughly twenty-five collections housed in the Archives Annex (resulting in about forty accession records). The bulk of the backlog of accessions was cataloged during this project, but additional distinct accessions or information pertaining to already-cataloged accessions may surface in the course of processing or day-to-day work.

Double-clicking on **Accessions** in the navigation zone will populate the list screen display with the accession number, title, extent number, and extent measurement.

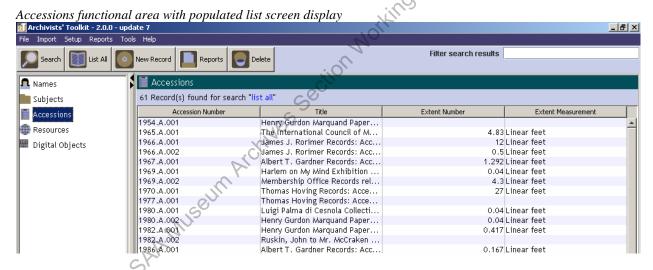

Double-clicking on an accession in the list screen display will open up the full resource record. Clicking **New Record** will open a blank accession record.

Accessions functional area: Basic Information tab, data entry window

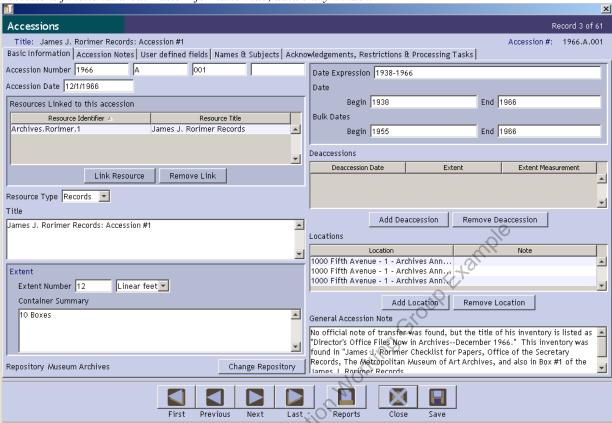

Following is a data dictionary organized by each tab of information in an accession record: **Basic Information**, **Accession Notes**, **User Defined Fields**, **Names & Subjects**, and **Acknowledgements**, **Restrictions & Processing Tasks**.

Note about linking and generating resources: Accessions often transform into resources as a result of processing. The AT tracks such transformations by linking accession and resource records through the **Resources Linked to this Accession** field. Since some information in an associated resource is often the same as that in an accession record, a resource record can be generated from the accession record using the existing data (again, through the **Resources Linked to this Accession** field). Creating a resource through the accession record maps select accession record data to the same or different resource record fields. These fields can be edited in the resources functional area (without impacting entries in the accessions record). The resource record fields to which the accession record fields map are noted in italics in the **Field** cells of the data dictionary below.

Accessions: Basic Information

| Field            | Description                                                   | Examples                                        | Mandatory?   |
|------------------|---------------------------------------------------------------|-------------------------------------------------|--------------|
| Accession Number | The unique identifier for an accession within a repository.   | 1954.A.001; 1965.A.001; 2010.A.015*; 2010.A.016 | Yes: system  |
|                  | For Museum Archives, follow the format [year of               |                                                 | requirement. |
|                  | accession].A.[ three-digit sequential number within year].    |                                                 |              |
|                  | For accessions with an unknown accession year, follow the     | 2/6                                             |              |
|                  | format [year the accession was cataloged ].A.[three-digit     |                                                 |              |
|                  | sequential number within year]*                               | 140                                             |              |
| Accession Date   | The date the accession took place. If the date of an          | ×,                                              | Yes: system  |
|                  | accession is unknown, enter the date the accession was        |                                                 | requirement. |
|                  | cataloged in the AT and enter the note, "the transfer date of | Ci <sup>(C)</sup>                               |              |
|                  | the records to the Archives is unknown," or any known         |                                                 |              |
|                  | information about the accession date in the General           | line                                            |              |
|                  | Accession Note.                                               | W. College                                      |              |

| Field               | Description                                                         | Examples                                         | Mandatory?          |
|---------------------|---------------------------------------------------------------------|--------------------------------------------------|---------------------|
| Resources Linked to | If an accession results in one or many resource records, link       |                                                  | Required if related |
| this Accession      | them by clicking <b>Link Resource</b> , selecting the resource or   |                                                  | resources are       |
|                     | resources from the lookup list (use the filter box to narrow        |                                                  | present.            |
|                     | the list), and clicking <b>Link</b> . A resource record can be      |                                                  |                     |
|                     | created, with a link to the accession record already                |                                                  |                     |
|                     | established, by clicking <b>Create Resource</b> on the lookup       |                                                  |                     |
|                     | list. If a resource is created in this way, the collection-level    |                                                  |                     |
|                     | of the record will inherit the fields Title, Extent Number,         | Jorking Group Example                            |                     |
|                     | Extent Measurement, Container Summary, Date                         | 1, to                                            |                     |
|                     | Expression, Date Begin, Date End, Bulk Date Begin, Bulk             |                                                  |                     |
|                     | Date End, Restrictions Apply, and Repository, linked                |                                                  |                     |
|                     | names and subjects, a link to the accession. Description            | CKO CKO                                          |                     |
|                     | will map to Scope Contents, Condition to General Physical           |                                                  |                     |
|                     | Description, Access Restriction Note to Conditions                  | ins                                              |                     |
|                     | Governing Access Note, and Use Restriction Note to                  | 10/14                                            |                     |
|                     | Conditions Governing Use Note. These fields can be edited           |                                                  |                     |
|                     | in the resources functional area (without impacting entries)        |                                                  |                     |
|                     | in the accessions record). To remove a link, click on the           |                                                  |                     |
|                     | resource record link entry and click <b>Remove Link</b> . Links     |                                                  |                     |
|                     | are automatically established (or deleted) in the related           |                                                  |                     |
|                     | resource record.                                                    |                                                  |                     |
| Resource Type       | Term to categorize resource. Use <b>Records</b> for institutional   |                                                  | Yes.                |
|                     | records (museum or other), Papers for personal                      |                                                  |                     |
|                     | papers/manuscript collections, and <b>Collection</b> for artificial |                                                  |                     |
|                     | collections, or material from multiple creators.                    |                                                  |                     |
|                     | Customizable field.                                                 |                                                  |                     |
| Title               | Descriptive title of the resource, usually using the name of        | Douglas Dillon Papers; Financial Records; George | Yes.                |
| Maps to Resources:  | the creating organization, department, or person. If multiple       | H. Story Daybook; Costume Institute Records:     |                     |
| Title               | accessions relating to the same resource (collection or             | Accession #1; Costume Institute Records:         |                     |
|                     | record group) are present, the title can be appended with a         | Accession #2; Linda Wolk-Simon Provenance        |                     |
|                     | number. If the accession contains a particular subject or           | Research Project Records; Charles B. and Jayne   |                     |
|                     | genre of material, this can be indicated in the title.              | Wrightsman Photographs of London Residence;      |                     |
|                     |                                                                     | Charles B. and Jayne Wrightsman Photographs of   |                     |
|                     |                                                                     | New York and Palm Beach Residences               |                     |

| Field                | Description                                                     | Examples                       | Mandatory?         |
|----------------------|-----------------------------------------------------------------|--------------------------------|--------------------|
| Extent Number,       | The shelf space occupied by the accession, in linear feet       | 5 Linear feet/2 record cartons | Yes. Either Extent |
| Extent Measurement,  | /Description of the container(s).                               | 5 document cases               | Number or          |
| Container Summary    |                                                                 | 1 folder                       | Container          |
| Maps to Resources:   |                                                                 |                                | Summary.           |
| Extent Number,       |                                                                 |                                |                    |
| Extent Measurement,  |                                                                 |                                |                    |
| Container Summary    |                                                                 |                                |                    |
| Date Expression      | Inclusive range of the accession, as far as can be              | 1907                           | Yes.               |
| Maps to Resources:   | dertermined from quick survey of material. Years should         | 1877-1880                      |                    |
| Date Expression      | always be writen in century format. If there is a gap of 5      | June 27, 1977                  |                    |
|                      | years or less, use span dates; 6 or more, separate with a       | 1910-1920, 1943                |                    |
|                      | comma. When dates are unknown use n.d. When month               | n.d                            |                    |
|                      | and day or known, but year is not, use n.y. Put supplied        | January 5, n.y.                |                    |
|                      | dates, or parts of dates in brackets. Use a question mark       | [1997]                         |                    |
|                      | when supplied dates are uncertain. Use the terms between,       | [March 7?], 1922               |                    |
|                      | before and after as appropraite. Cerca dates are indicated      | [between 1957 and 1960]        |                    |
|                      | with ca. See Metropolitan Museum of Art Archives                | [before 1910]                  |                    |
|                      | Processing Manual for more detail, but spell out the month      | [after March 1920]             |                    |
|                      | in the AT (physical folder notations permit abbreviations.)     | [ca. 1860]                     |                    |
| Begin Date, End Date | Century years of earliest and latest original item. If the span | 1886; 1916                     | Yes, when dates    |
| Maps to Resources:   | is no longer than one century year the begin and end dates      |                                | are known.         |
| Begin Date, End Date | are the same.                                                   |                                |                    |
| Bulk Date Begin,     | Earliest and latest century years of the majority of materials  | 1916                           | No, unless bulk    |
| Bulk Date End        | in the accession. If the span is no longer than one century     |                                | dates are easily   |
| Maps to Resources:   | year the begin and end dates are the same.                      |                                | discernable and    |
| Bulk Date Begin,     | W.                                                              |                                | significantly      |
| Bulk Date End        |                                                                 |                                | different from     |
|                      | GK*                                                             |                                | inclusive dates.   |

| Deaccessions              | Records information about any material officially deaccessioned from the accession (does not include material weeded during processing). To create a deaccession record, click <b>Add Deaccession</b> and fill out the form with deaccession date, description, reason, extent, disposition, and notification and click <b>OK</b> . To delete a deaccession record, click on the record entry and click <b>Remove Deaccession</b> .                                                                                                    | S.©                                                                                                    | No. Only use if material has been deaccessioned. |
|---------------------------|----------------------------------------------------------------------------------------------------|----------------------------------------------------------------------------------------------------|--------------------------------------------------|
| Locations                 | Physical location of accession. To link to a location, click Add Location, select a location from the lookup list (use the filter box to narrow the list) and click Link. To add a note to that location instance to more accurately define the location of the material, enter text into the Note/Container information field at the bottom of the lookup list before clicking Link. To link multiple locations at once, select locations while holding down the Ctrl key, or click on the first consecutive location on the list, hold down the Shift key and click on the last consecutive location on the list, then click Link. To remove a location, click on the location entry and click Remove Location. Users with an access class of 4 or 5 can create new locations by clicking on Create Location on the lookup list. For information on creating locations, see "Locations" in the Overview section of is manual. Note that the Batch Add feature is only available by adding locations through the Tools menu, rather than the accession record. | Notking Group Example                                                                                                    | Yes.                                             |
| General Accession<br>Note | A catch-all note for information that does not fit into a specified field. Especially used to clarify date and circumstances of acquisition.                                                                                                    | Boxes transferred from CI at offices at various times during 2011 by Meghan Lee and Julie Le; bundled together to form this single accession September 2011. | No.                                              |

Accessions: Accession Notes

| Field            | Description                                             | Examples | Mandatory? |
|------------------|---------------------------------------------------------|----------|------------|
| Acquisition Type | Type of acquisition; transfer, gift, purchase, deposit. |          | Yes.       |
| Retention Rule   | Reason for acquisition.                                 |          | No.        |

| Field              | Description                                                  | Examples                                                  | Mandatory? |
|--------------------|--------------------------------------------------------------|-----------------------------------------------------------|------------|
| Description        | Narrative description of the creator, topic, and material in | James Joseph Rorimer (1905-1966) received his             | No.        |
| Maps to Resources: | the accession, similar to an abstract.                       | B.A. in Fine Arts from Harvard University in 1927,        |            |
| Scope Contents     |                                                              | after which he came to The Metropolitan Museum            |            |
|                    |                                                              | of Art to serve as Assistant in the Department of         |            |
|                    |                                                              | Decorative Arts (1927-1929), Assistant Curator            |            |
|                    |                                                              | (1929-1932), Associate Curator (1932-1934),               |            |
|                    |                                                              | Curator in the Department of Medieval Art (1934-          |            |
|                    |                                                              | 1955), and Curator of Medieval Art and The                |            |
|                    |                                                              | Cloisters (1938-1949). Rorimer briefly left the           |            |
|                    |                                                              | Museum in 1943 to join the United States Army,            |            |
|                    |                                                              | where he served as Lieutenant, Captain, and later as      |            |
|                    |                                                              | Chief of the Monuments, Fine Arts and Archives            |            |
|                    |                                                              | Section of the Seventh Army before returning to the       |            |
|                    |                                                              | Museum where he eventually became Director of             |            |
|                    |                                                              | The Cloisters and Curator of Medieval Art (1949-          |            |
|                    |                                                              | 1966), and Director of The Metropolitan Museum of         |            |
|                    | . 60                                                         | Art (1955-1966). The James J. Rorimer Records:            |            |
|                    | ckille                                                       | Accession #2 contain documents created                    |            |
|                    | Archive's Section                                            | posthumously, including those related to internal         |            |
|                    | 5                                                            | notices and press releases about Rorimer's death,         |            |
|                    | :16                                                          | plans for Rorimer's funeral, the memorial service at      |            |
|                    |                                                              | The Cloisters, and correspondence with contributors       |            |
|                    | ALC:                                                         | and information about the James J. Rorimer                |            |
|                    |                                                              | Memorial Foundation.                                      |            |
| Condition          | Note about the condition of the material in the accession,   | This collection contains acidic folders and paper,        | No.        |
| Maps to Resources: | especially that which impacts access, processing, or supply  | metal fasteners, folded documents, bound material,        |            |
| General Physical   | purchasing.                                                  | oversized documents (such as legal-sized documents        |            |
| Description        |                                                              | in letter-sized folders), sticky notes, clippings, three- |            |
|                    | SY                                                           | dimensional awards (including a bust), loose              |            |
|                    |                                                              | photographs (some adjacent to acidic paper), and          |            |
|                    |                                                              | poorly-framed photographs. The items in Box 94            |            |
|                    |                                                              | were relatively dusty, and the unframed large             |            |
|                    |                                                              | photograph in Box 95 is susceptible to damage due         |            |
|                    |                                                              | to the weight of the framed documents above it.           |            |

| Field              | Description                                                     | Examples | Mandatory? |
|--------------------|-----------------------------------------------------------------|----------|------------|
| Inventory          | Note the presence of any analog or digital inventory of the     |          | No.        |
|                    | accession not cataloged in the AT.                              |          |            |
| Disposition Note   | Note about the final disposition of all or part of an           |          | No.        |
|                    | accession (into multiple resources, for example, or             |          |            |
|                    | collections not cataloged in the AT, like Office of the         |          |            |
|                    | Secretary Records) if clarification is needed.                  |          |            |
| External Documents | For URIs to link related electronic documents, such as          |          | No.        |
|                    | inventories. To link to a document, click <b>Add Document</b> , | aller    |            |
|                    | and type in the document title and the file path and click      | 4.40     |            |
|                    | <b>OK</b> or + 1 to add another link. To remove a document,     |          |            |
|                    | click on the document entry and click <b>Remove Document</b> .  |          |            |
|                    | To view a document, click on the document entry and click       | CS CS    |            |
|                    | Open in browser.                                                |          |            |

Accessions: User Defined Fields

User defined fields are customizable, but should only be changed with the approval of a database administrator, as customization impacts every client, including those in different repositories.

| mose in aniferent rep | obitories.                                                          |          |            |
|-----------------------|---------------------------------------------------------------------|----------|------------|
| Field                 | Description                                                         | Examples | Mandatory? |
| Accession Record      | The date the accession record was created. May be                   |          | Yes.       |
| Date                  | different than the accession date.                                  |          |            |
| Languages             | Languages represented in the collection. This note alerts           |          | No.        |
|                       | processors to the presence and amount of foreign language material. |          |            |
| Accession record      | User responsible for the creation of the accession record.          |          | Yes.       |
| Creator               |                                                                     |          |            |
| Questions for         | Used for survey project for intern to communicate                   |          | No.        |
| Archivist             | questions and comments to the supervising archivist. These          |          |            |
|                       | entries should be deleted after questions or issues have            |          |            |
|                       | been resolved.                                                      |          |            |
| Related materials     | Points the archivist to related archival and published              |          | No.        |
|                       | material that may assist in processing.                             |          |            |

Accessions: Names and Subjects

For linking name and subject heading entries see *Resources: Names and Subjects Tab*.

Maps to Resources: Names, Subjects

Accessions: Acknowledgements, Restrictions & Processing Tasks

| Field               | Description                                                     | Examples                                            | Mandatory? |
|---------------------|-----------------------------------------------------------------|-----------------------------------------------------|------------|
| Acknowledgement     | Affirmation and date the formal letter of acknowledgement       |                                                     | No.        |
| Sent/Date           | was sent to the source of the accession. Primarily used for     |                                                     |            |
|                     | acquisitions from outside the institution, rather than          |                                                     |            |
|                     | transfers.                                                      |                                                     |            |
| Agreement Sent/Date | Affirmation and date the terms of agreement were sent to        |                                                     | No.        |
|                     | the source of the accession. Primarily used for acquisitions    | all h                                               |            |
|                     | from outside the institution, rather than transfers.            | 1,40                                                |            |
| Agreement           | Affirmation and date the approved terms of agreement            |                                                     | No         |
| Received/Date       | were received from the source of the accession. Primarily       |                                                     |            |
|                     | used for acquisitions from outside the institution, rather      | Cil                                                 |            |
|                     | than transfers.                                                 |                                                     |            |
| Rights              | Affirmation and date the intellectual property rights were      |                                                     | No.        |
| Transferred/Date    | transferred from the source of the accession.                   | 10/4                                                |            |
| Rights Transferred  | Notes to explain terms or details of the transfer of            |                                                     |            |
| Note                | intellectual property rights from the source of the             |                                                     |            |
|                     | accession.                                                      |                                                     |            |
| Restrictions Apply  | Indication that access or use restrictions apply to all or part |                                                     | No.        |
| Maps to Resources:  | of the accession.                                               |                                                     |            |
| Restrictions Apply  | :10                                                             |                                                     |            |
| Access Restrictions | Indication that access to all or part of the accession is       |                                                     | Yes.       |
|                     | restricted. Note that access to all unprocessed accessions is   |                                                     |            |
|                     | restricted to outside researchers, and limited to staff         |                                                     |            |
|                     | researchers pending item-level vetting. Once material in the    |                                                     |            |
|                     | accession has been processed, the access restriction is         |                                                     |            |
|                     | subject to change.                                              |                                                     |            |
| Access Restrictions | Narrative description of access restrictions that apply to all  | Closed pending processing.                          | Yes.       |
| Note                | or part of the accession. Note that access to all unprocessed   |                                                     |            |
| Maps to Resources:  | accessions is restricted to outside researchers, and limited    | Files containing financial information in Box 1 are |            |
| Conditions          | to staff researchers pending item-level vetting. This field     | restricted. Requests for access will be reviewed by |            |
| Governing Access    | may also be used to draw attention to specific parts of the     | Archives staff on a case by case basis.             |            |
| Note                | accession known to be subject to particular access              |                                                     |            |
|                     | restrictions. Once material in the accession has been           |                                                     |            |
|                     | processed, the access restriction is subject to change.         |                                                     |            |

| Field                 | Description                                                    | Examples                                             | Mandatory? |
|-----------------------|----------------------------------------------------------------|------------------------------------------------------|------------|
| Use Restrictions      | Indication that use restrictions apply to all or part of the   |                                                      | No.        |
|                       | accession, if known at the time of accession. Once material    |                                                      |            |
|                       | in the accession has been processed, the access restriction    |                                                      |            |
|                       | is subject to change.                                          |                                                      |            |
| Use Restrictions Note | Narrative description of use restrictions that apply to all or | Copyright restrictions apply. Consult Archives staff | No.        |
| Maps to Resources:    | part of the accession, if known. Once material in the          | regarding permission to quote or reproduce.          |            |
| Conditions            | accession has been processed, the access restriction is        | 0                                                    |            |
| Governing Use Note    | subject to change.                                             |                                                      |            |
| Processing Priority   | Indication of priority level for processing the accession.     | Lto                                                  | No.        |
|                       | Select high, medium, or low from drop-down list. List is       | .0                                                   |            |
|                       | customizable.                                                  | Olly                                                 |            |
| Processors            | Names of those assigned to, or responsible for processing,     |                                                      | No.        |
|                       | depending upon the status of the accession.                    |                                                      |            |
| Processing Plan       | Notes relevant to processing the accession, including          | Some of the loose letters are bundled together with  | No.        |
|                       | assignments, supply needs, and specific plans, can be          | rubber bands that are very close to breaking (due to |            |
|                       | recorded here. Also note any changes to original order that    | their age and brittleness), so time-sensitive        |            |
|                       | occurred from the time of accession, or actions that should    | refoldering to keep the original organization is     |            |
|                       | be taken prior to processing.                                  | necessary.                                           |            |
| Processing Started    | The date processing the accession began.                       |                                                      | No.        |
| Date                  | 9                                                              |                                                      |            |
| Processing Status     | The status of processing. Select "in progress;" "new," or      |                                                      | Yes.       |
|                       | "processed" from the drop-down list. The list is               |                                                      |            |
|                       | customizable.                                                  |                                                      |            |
| Processed/Date        | Affirmation and date of completion of processing.              |                                                      | No.        |
| Cataloged/Date        | Affirmation and date of completion of Watsonline record.       |                                                      | No.        |
|                       | Note that an accession may be one component of a               |                                                      |            |
|                       | resource, or one accession may be separated into multiple      |                                                      |            |
|                       | resources. This field may therefore not apply to accessions.   |                                                      |            |
| Cataloged Note        | Note about the Watsonline record for the accession, if one     |                                                      | No.        |
|                       | exists, including unique identifier.                           |                                                      |            |

## IV. Resources

The key purpose of the AT is to support the description of archival materials. As the AT manual states, "the resources function is where most of this description is captured. . . there you can enter physical or intellectual considerations, as well as contextual information about collection creators and topics." Eventually, the information input here by processors will be exported in various formats to provide the best possible access to materials.

In the AT, archival material can be described by using two record functions: resource records and component records. The resource record is used most often to represent an entire collection, and, in special cases, a series or an individual item. Multi-level descriptions in the AT are achieved by the creation of component records within a resource record (e.g. a collection containing series, subseries, files, and items).

Double-clicking on **Resources** in the navigation zone populates the list screen display with the resource identifier, title, extent number, and extent measurement (the display fields are customizable by users with an access class of 5).

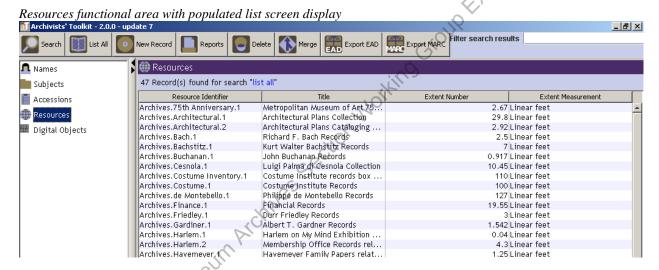

Double-clicking on a resource in the list screen display opens the full resource record. Clicking **New Record** opens a blank resource record.

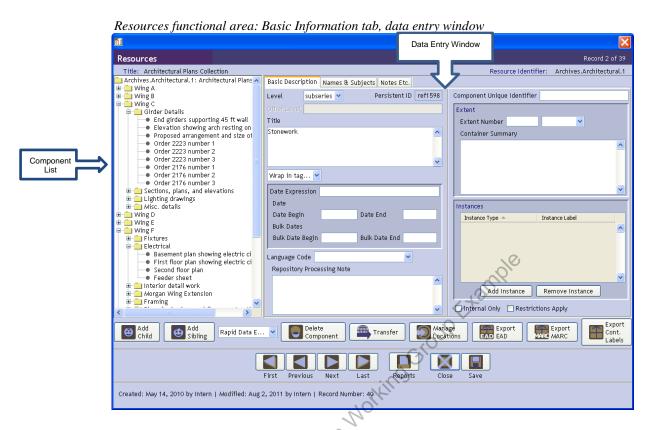

The **Component List** is an expandable/collapsible menu of a resource record's component parts (series, subseries, folders, items). The component list is used to build and navigate the hierarchy of a resource. The title is displayed in the component list for every record, resource and components. In the component list, a folder icon represents the resource, or any component which contains additional components (children). Components that have no related and subordinate components are represented with a bullet. To display the contents of a resource or component, click on the + to the left of a folder, and all of the components within it will display. To collapse the list, click on the - to the left of an open folder.

To display the **Data Entry Window** for a resource or component for editing or review, click on the title of the component in the component list. To reorder component records, simply select the component you wish to move, and drag-and-drop the component to a new position in the component list. Components can be moved within the same level of the hierarchy, or can be promoted or demoted to another level of the hierarchy.

Components can be created in two different ways using the buttons below the component list. With the resource tile, or any component selected in the component list, click;

to add a new component subordinate to the selected record, or click;

Add sibling to add a component record on the same hierarchical level as the selected record.

To delete and component, select it, and click;

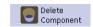

Note that the delete button deletes the component and *all of its children*. The AT has limited abilities to retrieve lost or deleted information. Therefore, this button should be used with extreme caution. If you wish to delete the component but not its children you must drag-and-drop the children first so that they are no longer part of the component record.

#### IV.A. Data Entry Window

The **Data Entry Window** correlates with whichever component is selected in the component list. All components are described by the same set of fields, broken into categories by tab, with the exception of the highest level of the hierarchy, the resource record (most often, the collection-level). The resource record contains the additional tab **Finding Aid Data**. For the various records composing a resource, different fields may be used or omitted depending upon the hierarchical level (e.g., series, file, item) or physical contents of the component. For example, a collection record may include additional notes or name and subject headings, while file-level records may only include a title and date entries. Likewise, item-level records may include more fields relating to physical characteristics than the parent components.

#### **IV.B.** Item-Level Cataloging

Most commonly, collections are described to the file-level and no further. In special cases involving rare or special format materials, such as that which composes the *Architectural Plans Collection*, item-level cataloging is done as it dramatically improves access to and administrative control over such materials.

More commonly, item-level cataloging is done as a required step in a digitization project. The AT enables users to create **Digital Object** records from item-level records by migrating select fields of information from the item-level record to the digital object record by way of the **Instances** field. The digital object record fields to which the commonly-used item-level resource record fields map are noted in italics the **Field** cells of the data dictionaries for the **Resources** functional area. See *Digital Objects* for additional information on the Digital Object functional area.

Item-level cataloging note: An item can be one letter, pamphlet, clipping, etc. Attachments or enclosures constitute separate items, even if they are filed behind or within another item. Any given item may include multiple leaves or component parts. Item-level cataloging usually includes the fields: Level, Title, Date Expression, Begin and End Dates, Language Code, Component Unique Identifier, Names, Language Note (if needed), Physical Facet Note, and Physical Characteristics and Technical Requirements Note (if needed).

#### IV.C. Alternative Resource Record Work Flows

The AT only permits one user to work in any given resource record at a time, posing significant challenges to managing projects involving multiple processors. Additionally, the AT does not have built-in spellcheck, find-and-replace, or other word processing tools to assist in the editing process. Furthermore, it can be difficult to keep track of the presence of various descriptive notes, as many of these require several clicks to display. For these reasons, it is often preferable to create draft container lists in Microsoft Excel and narrative notes in Microsoft Word, and import and cut-and-paste these, respectively, into the AT after most of the editing work has been completed. For detailed instructions on importing container lists, see the *Archivists' Toolkit Inventory Import Tools: Instructions*. Using the *Import Tools* creates a new resource record. Existing resource records cannot be appended using this system. Therefore, it is advisable to import after the container list is complete. Also note that the *Import Tools* only imports lists into the title field (the default level is set to "file"). Any notes accompanying the container title can be cut-and-pasted to the appropriate notes field after import, and, likewise, box and folder numbers must be added after import.

The *Import Tools* provide a quick way to import container lists, but not box and folder numbers or any notes that may be used on the folder level, such as see-also references. Processors should consider using

the AT's **Rapid Data Entry Screen** as an alternative to the *Import Tools* or regular data entry. Rapid data entry (RDA) is most effectively employed on the file level. To initiate RDA, select one of the customized screens from the RDA drop-down list below the component list on the data entry screen (currently, **Default** is the only option). The RDA consolidates frequently used fields on one data entry screen (like title, date, notes, and container—box and folder—entries), and enables the user to make entries in fields "sticky," or default from record to record (such as level or box number). To make fields sticky, hold down the Ctrl key and click the field label. To save and move on to the next record, click the +1 button. When a series of records is complete, click **OK**. To create a new RDA screen configuration, go to **Setup** and select **Configure Rapid Data Entry Screens**, click **Add Record**, add the desired fields and click **OK**. All repositories share RDA screens, so consult with a database administrator before editing or deleting an existing RDA screen. Note RDA can only be used to add new records, not edit existing records. Therefore, RDA should only be used after folder arrangement has been completely finalized in order to take advantage of the time-saving box and folder number entry it enables. Users must be set at an access class of 3 or higher to create or edit RDA screens.

## IV.D. Basic Description Tab

Following is a data dictionary organized by each tab of information in a resource record: basic description; names & subjects; notes, etc. & deaccessions; and finding aid data (which applies to the highest level of the hierarchy only). Examples pertinent to particular levels of hierarchy are noted in brackets.

Resources: Basic Description Tab

| Field                 | Description                                                    | Examples                                              | Mandatory?         |
|-----------------------|----------------------------------------------------------------|-------------------------------------------------------|--------------------|
| Level                 | Label for the hierarchical level of material being             | Collection; subgroups; series; subseries; file; and   | Yes: system        |
|                       | described.                                                     | item. The drop-down value list cannot be modified.    | requirement.       |
| Persistant ID         | An unalterable system-supplied code unique to component        | ref159                                                | Yes. System        |
|                       | parts.                                                         |                                                       | suppled (does not  |
|                       |                                                                |                                                       | appear on resource |
|                       |                                                                |                                                       | records).          |
| Title                 | The title of the resource and any component part. The title    | [Collection level] John Taylor Johnston Collection;   | Yes: system        |
| Item-level field maps | of the resource (typically, collection) should be formulated   | Havemeyer Family Correspondence; Duveen               | requirement.       |
| to Digital Object     | in direct order, starting with the name of the collection's    | Brothers Records.                                     |                    |
| record.               | creator and followed by the type of material that the          |                                                       |                    |
|                       | collection comprises. In the title, use <i>papers</i> for      | [Series or subseries level] Correspondence, Subjects, |                    |
|                       | collections of personal and family papers; records for the     | Research, Financial, Writings                         |                    |
|                       | archives of organizations or groups; and <i>collection</i> for | ille                                                  |                    |
|                       | groups of material brought together intentionally by a         | [Folder level] Dean, Bashford.; Development           |                    |
|                       | collector or the Archives. When appropriate, use a more        | Committee.; Reorganization, Museum.; By-laws.         |                    |
|                       | specific or descriptive term (e.g., correspondence, diaries,   |                                                       |                    |
|                       | autograph collection).                                         | [Item level] Letter from Mary Cassatt to the          |                    |
|                       | Social                                                         | Havemeyers. Written on the same piece of paper is     |                    |
|                       | Once a title is input, web formatting and behaviors can be     | an undated letter from Joseph Wicht to Mary           |                    |
|                       | added by highlighting sections and selecting tags from the     | Cassatt.; Letter from W. Bode to Excellency.          |                    |
|                       | Wrap in Tag drop-down list. Tagging should be kept at          |                                                       |                    |
|                       | a minimum until web display issues are addressed by the        |                                                       |                    |
|                       | Digital Media departmnet.                                      |                                                       |                    |

| Field                 | Description                                                   | Examples                | Mandatory?          |
|-----------------------|---------------------------------------------------------------|-------------------------|---------------------|
| Date Expression       | Inclusive range of the collection, series, subseries, folder, | 1907                    | Yes: system         |
| Item-level field maps | or item's dates. Years should always be writen in century     | 1877-1880               | requirement when    |
| to Digital Object     | format. If there is a gap of 5 years or less within a folder, | June 27, 1977           | inclusive dates are |
| record.               | use span dates; 6 or more, separate with a comma. When        | 1910-1920, 1943         | not included.       |
|                       | dates are unknown use n.d. When month and day or              | n.d                     |                     |
|                       | known, but year is not, use n.y. Put supplied dates, or       | January 5, n.y.         |                     |
|                       | parts of dates in brackets. Use a question mark when          | [1997]                  |                     |
|                       | supplied dates are uncertain. Use the terms between,          | [March 7?], 1922        |                     |
|                       | before and after as appropraite. Cerca dates are indicated    | [between 1957 and 1960] |                     |
|                       | with ca. See Metropolitan Museum of Art Archives              | [before 1910]           |                     |
|                       | Processing Manual for more detail, but spell out the          | [after March 1920]      |                     |
|                       | month in the AT (physical folder notations permit             | [ca. 1860]              |                     |
|                       | abbreviations.)                                               |                         |                     |
| Begin Date, End Date  | Begin date: century year of earliest original item that the   | 1916                    | Yes: system         |
| Item-level fields map | particular level is describing. End date: century year of     | 1886                    | requirement when    |
| to Digital Object     | latest original item. If the span is no longer than one       |                         | date expression is  |
| record.               | century year the begin and end dates are the same.            |                         | not provided. If a  |
|                       |                                                               |                         | begin date is used, |
|                       | So                                                            |                         | an end date is      |
|                       | 9                                                             |                         | required.           |
| Bulk dates            | The earliest and latest century years of the majority of      | 1916                    | Yes, on the         |
| (begin/end)           | materials being described. If the span is no longer than      |                         | collection level    |
|                       | one century year the begin and end dates are the same.        |                         | when bulk dates     |
|                       |                                                               |                         | are present. If a   |
|                       |                                                               |                         | begin date is used, |
|                       | 1,50                                                          |                         | an end date is      |
|                       |                                                               |                         | required.           |
| Language Code         | Predominent language of the material. Select from the         |                         | Yes: system         |
| Item-level field maps | drop-down list. The list is not customizable. If the          |                         | requirement on the  |
| to Digital Object     | language code is not sufficiently descriptive expand using    |                         | collection-level.   |
| record.               | the Language of Materials note. resource. Hint: In order      |                         |                     |
|                       | to avoid scrolling down through the list of languages, you    |                         |                     |
|                       | can type, e.g., "eng" in the text field and English will      |                         |                     |
|                       | populate the box.                                             |                         |                     |

| Field                | Description                                                                     | Examples                                  | Mandatory?         |
|----------------------|---------------------------------------------------------------------------------|-------------------------------------------|--------------------|
| Repository           | Internal note relating to processing. This is an                                | Originally in annex cabinet.              | No.                |
| Processing Note      | adminsistrative field and does not print to the finding aid.                    | Add subject headings to this series.      |                    |
|                      | The note is useful during an ongoing processing project to                      | Possible see-also reference?              |                    |
|                      | collaborate with other processors or supervisors, or to                         | Review folder entries in this series.     |                    |
|                      | leave follow-up notes. After issue is resolved, delete the entry in this field. | Follow up with preservation photocopying. |                    |
| Resource Identifier  | Unique code for the resource using three of the component                       | Archives.Havemeyer.1                      | Yes: system        |
|                      | fields in the following format [Repository] [Resource                           | Archives.ICOM.1                           | requirement on the |
|                      | keyword] [Consecutive number if more then one resource                          | Archives.Harlem,1                         | collection-level   |
|                      | with the same repository and resource keyword]                                  | Archives Harlem.2                         | (does not appear   |
|                      |                                                                                 | Cloisters. Brummer.1                      | on component       |
|                      |                                                                                 | Ci <sup>C</sup>                           | records).          |
| Accessions Linked to | This is not a data entry field, but indicates accessions to                     |                                           |                    |
| this Resource ID     | which the resource is linked. Links are created through the                     | Lines                                     |                    |
|                      | Resources Linked to this Accession field in the                                 | 10/10                                     |                    |
|                      | Accessions functional area.                                                     |                                           |                    |
| Component Unique     | Consecutive item number within the folder.                                      | Item 1                                    | No. Only use on    |
| Identifier           | Consecutive hem number within the folder.                                       | Item 2                                    | the item level.    |
|                      | 500                                                                             |                                           | (does not appear   |
|                      | S                                                                               |                                           | on resource        |
|                      |                                                                                 |                                           | records)           |
| Extent               | A description of the physical quantity of the material                          | 3 linear feet.                            | Yes: system        |
|                      | described. Size is typically described in linear or cubic                       |                                           | requirement on     |
|                      | feet.                                                                           |                                           | collection-level.  |
|                      | G1                                                                              |                                           |                    |
| Container Summery    | Enumerated list of containers and container types housing                       | 6 boxes.                                  | Yes, on the        |
|                      | the resource materials.                                                         | 3 record cartons.                         | collection and     |
|                      |                                                                                 |                                           | series and         |
|                      |                                                                                 |                                           | subseries levels.  |

| Field     | Description                                                                    | Examples              | Mandatory?           |
|-----------|--------------------------------------------------------------------------------|-----------------------|----------------------|
| Instances | Usually used to record media in which content described                        |                       | Yes, box and         |
|           | in record is contained (most often, box and folder                             |                       | folder numbers are   |
|           | numbers). To add box and folder numbers, click <b>Add</b>                      |                       | typically required   |
|           | Instance, and select Mixed materials. In Container                             |                       | on the folder level, |
|           | <b>1Type</b> select <b>Box</b> from the drop down list (or as                  |                       | with some            |
|           | appropriate), and then indicate the appropriate box number                     |                       | variations and       |
|           | in Container 1 Indicator (Container Barcode not used).                         |                       | exceptions.          |
|           | In <b>Container 2 Type</b> select <b>Folder</b> from the drop down             | Jorking Group Example |                      |
|           | list (or as appropriate), and then indicate the appropriate                    | C+C                   |                      |
|           | folder number in Container 2 Indicator. Then click OK                          |                       |                      |
|           | to save. To remove an instance, click on the instance and                      | ONE                   |                      |
|           | click <b>Remove Instance</b> . Note: box/folder numbers should                 | Ci <sup>C</sup>       |                      |
|           | be added at the very end of processing/data entry.                             |                       |                      |
|           |                                                                                | king                  |                      |
|           | Digital objects (e.g., scan of a document) are linked                          | 100                   |                      |
|           | through the instances interface as well, usually on the                        |                       |                      |
|           | item-level. To create or link a digital object, click <b>Add</b>               |                       |                      |
|           | Instance, and select Digital object, or Link digital                           |                       |                      |
|           | <b>object</b> , respectively, and click <b>OK</b> . See <i>Digital Objects</i> |                       |                      |
|           | for additional information on the Digital Object functional                    |                       |                      |
|           | area.                                                                          |                       |                      |

## IV.E. Names and Subjects Tab

Name and subject headings can be associated with accessions, any level of description of a resource, and digital objects. Most often, name and subject headings are applied on the collection-level of a resource record, and on the item level of a resource record or digital object (for creator). It is typical that headings are created as part of cataloging resources or digital objects, rather than as an independent task. Therefore, instructions for creating headings through the name and subject funtional areas are not included in this manual. The following instructions pertain to creating headings on the collection-level of a resource record, and can be extrapolated to creating headings in component parts, or accession, or digital object records. It is generally sufficient to apply around five each of the most representitive name and subject headings to each collection. A name heading for the collection creator is manditory.

When adding names or subject headings, use authorized headings whenever possible. These establish standardized access points to archival material. Library of Congress authority records (NACO. <a href="http://authorities.loc.gov/">http://authorities.loc.gov/</a>) are preferred. If a name or subject heading is not listed by the Library of Congress, search Watsonline. The following authorites may also be useful: Union List of Artist Names (ULAN. <a href="http://www.getty.edu/research/tools/vocabularies/ulan/index.html">http://www.getty.edu/research/tools/vocabularies/ulan/index.html</a>), Getty's Art & Architecture Thesarus (AAT. <a href="http://www.getty.edu/research/tools/vocabularies/aat/">http://www.getty.edu/research/tools/vocabularies/tgn/</a>). Thesaurus of Geographic Names (TGN: <a href="http://www.getty.edu/research/tools/vocabularies/tgn/">http://www.getty.edu/research/tools/vocabularies/tgn/</a>).

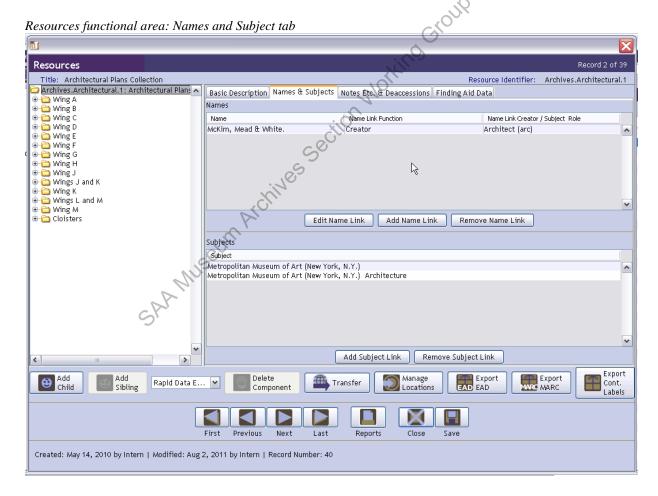

To add a name link, go to the **Names and Subjects** tab and click **Add Name Link**. A new window will open called **Name Lookup** where you can scroll through or filter a list of names previously entered into the AT. If the name you wish to add appears on the list, highlight to select it and you will be required to

select a **Function** from the drop-down list on the lower left of the window. Select **Creator**, **Source**, or **Subject** as appropriate. **Creator** should be used to designate the person or organization that produced (in the course of his/her/its activities or by collecting) the collection or item being described. After selecting a **Function**, click the **Link** button.

If the name did not appear in the name lookup list, click the **Create Name** button. A new window will open that asks the type of name you would like to create. Select either **Person**, **Corporate Body**, or **Family** from the drop-down list and click **OK** (each name type has different fields). If you select **Person** the following screen will appear:

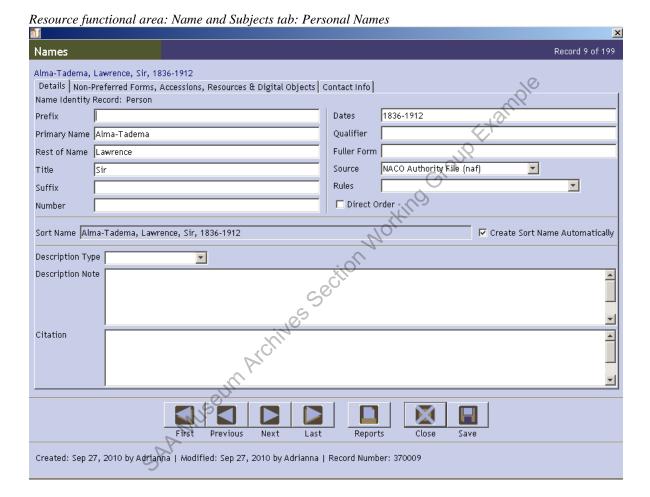

After filling out the fields per the instructions below, click **OK**. The name window will close and you will return to the **Name Lookup** window where the new entry appears highlighted. Select the appropriate **Function** and **Role** from drop-down list and click **Link** and **Close Window**.

Following is a data dictionary for the fields the **Details** tab for personal name, family name and corporate name records (the other tabs are the same for each name type) followed by the **Non-Preferred Forms**, **Accessions**, **Resources & Digital Objects**; and **Contact Info** tabs, which are the same for each name type. If the record is based on an existing authority, enter the fields of information as appropriate. The **Sort Name** display (which concatenates entries into the fields) should exactly match the authority. The fields noted as mandatory in the data dictionary are those that are required, at minimum, for a local entry. Local entries should be based upon the fullest known form of the name. (Note that authorizes names are not always the fullest form. No additional parts should be added to an authorized name).

Name Record: Personal Name: Details tab

| Names on the item-le | Names on the item-level map to Digital Object record.              |                                                                                  |                             |  |  |
|----------------------|--------------------------------------------------------------------|----------------------------------------------------------------------------------|-----------------------------|--|--|
| Field                | Description                                                        | Examples                                                                         | Mandatory?                  |  |  |
| Prefix               | Prefix of name.                                                    | Mr.; Ms.; Miss; Mrs.                                                             | No.                         |  |  |
| Primary Name         | Surname.                                                           | Smith                                                                            | Yes: system                 |  |  |
|                      |                                                                    |                                                                                  | requirement.                |  |  |
| Rest of Name         | First name.                                                        | John                                                                             | No.                         |  |  |
| Title                | Title preceeding name.                                             | Sir; Chief; President                                                            | No.                         |  |  |
| Suffix               | Qualifying term that follows the name.                             | Jr.; Sr.                                                                         | No.                         |  |  |
| Number               | Roman numeral or roman numeral and part that is part of            | II.                                                                              | No.                         |  |  |
|                      | a personal name.                                                   | ~                                                                                |                             |  |  |
| Dates                | Birth and death dates                                              | 1880-1943                                                                        | No. Note: do not            |  |  |
|                      |                                                                    | G G                                                                              | add death dates to          |  |  |
|                      |                                                                    |                                                                                  | names when only             |  |  |
|                      |                                                                    | .14                                                                              | a date of birth             |  |  |
|                      |                                                                    | 401                                                                              | appears in the              |  |  |
|                      |                                                                    |                                                                                  | authorized form.            |  |  |
| 0 1'6'               |                                                                    |                                                                                  | NY                          |  |  |
| Qualifier            | A term, such as geographical, to distinguish one name              | Bronx, New York.                                                                 | No.                         |  |  |
| F 11 F               | from another.                                                      |                                                                                  | NY                          |  |  |
| Fuller Form          | For full parts of names represented by initials.                   | )                                                                                | No.                         |  |  |
| Source               | The origin of the entry's syntax. Select from the drop-            | Most common examples would be: Local Sources                                     | Yes. system                 |  |  |
|                      | down menu.                                                         | (local) or NACO for names found in Library of                                    | requrement.                 |  |  |
| Rules                | The standard associated with the source.                           | Congress authority files.  Select from drop-down list. Local (local) for a local | Yes. Make sure              |  |  |
| Rules                | The standard associated with the source.                           | source entry and Anglo-American Cataloging rules                                 |                             |  |  |
|                      | Musell                                                             | (aacr) for NACO autority files                                                   | the rule entry matching the |  |  |
|                      |                                                                    | (dact) for NACO autority flies                                                   | source entry                |  |  |
|                      | ~ ~ ·                                                              |                                                                                  | correctly.                  |  |  |
| Direct Order         | Click the checkbox if the elements of the name are to              |                                                                                  | No.                         |  |  |
| Direct Order         | appear in direct, or natural order rather than inverted            |                                                                                  | 110.                        |  |  |
|                      | order.                                                             |                                                                                  |                             |  |  |
| Description Type     | If <b>Description Note</b> is used, select the type of description |                                                                                  | No.                         |  |  |
| 2 to on prion 1 , po | from the drop-down list (Administrative history for                |                                                                                  | 1.0.                        |  |  |
|                      | corporate names and biography for personal or family               |                                                                                  |                             |  |  |
|                      | names).                                                            |                                                                                  |                             |  |  |
|                      | 1 /                                                                |                                                                                  |                             |  |  |

| Names on the item-level map to Digital Object record. |                                                              |          |            |  |
|-------------------------------------------------------|--------------------------------------------------------------|----------|------------|--|
| Field                                                 | Description                                                  | Examples | Mandatory? |  |
| Description Note                                      | Brief administrative history of corporate entity or          |          | No.        |  |
|                                                       | biography for personal or family name                        |          |            |  |
| Citation                                              | Citation of source(s) used to establish a local name or the  |          | No.        |  |
|                                                       | the <b>Desctription Note</b> of an authorized or local name. |          |            |  |

Name Record: Family Name: Details tab

| Field       | Description                                                   | Examples                                              | Mandatory?     |
|-------------|---------------------------------------------------------------|-------------------------------------------------------|----------------|
| Family Name | Surname of family                                             | Havemeyer; Johnston                                   | Yes: system    |
| •           | ·                                                             |                                                       | requirement.   |
| Prefix      | A term associate with the family name.                        |                                                       | No.            |
| Qualifier   | A term, such as geographical, to distinguish one name         | Bronx, New York.                                      | No.            |
|             | from another.                                                 |                                                       |                |
| Source      | The origin of the entry's syntax. Select from the drop-       | Most common examples would be: Local Sources          | Yes: system    |
|             | down menu.                                                    | (local) or NACO for names found in Library of         | requrement.    |
|             |                                                               | Congress authority files.                             |                |
| Rules       | The standard associated with the source.                      | Select from drop-down list. Local (local) for a local | Yes. Make sure |
|             | C'III                                                         | source entry and Anglo-American Cataloging rules      | the rule entry |
|             | The standard associated with the source.                      | (aacr) for NACO autority files                        | matching the   |
|             | 25                                                            |                                                       | source entry   |
|             |                                                               |                                                       | correctly.     |
| Sort Name   | The entry lists out in this field based upon the fields used. |                                                       | No.            |
|             | When the Create Sort Name Automatically box is                |                                                       |                |
|             | unchecked, the user may override the default order.           |                                                       |                |
|             | Typically, the checkbox is left at the defaout setting        |                                                       |                |
|             | (checked).                                                    |                                                       |                |

Name Record: Coporate Name: Details tab

| Field         | Description                                           | Examples               | Mandatory?   |
|---------------|-------------------------------------------------------|------------------------|--------------|
| Primary Name  | The primary name by which a corporate body is known.  | Curtis Lighting (Firm) | Yes: system  |
|               |                                                       |                        | requirement. |
| Subordinate 1 | Name of organizational unit within primary name       |                        | No.          |
|               | (espacially used with government agencies)            |                        |              |
| Subordinate 2 | Name of additional organizational unit within primary |                        | No.          |
|               | name (espacially used with government agencies)       |                        |              |

| Field     | Description                                                                                                    | Examples                                                                                                    | Mandatory?                                                                     |
|-----------|----------------------------------------------------------------------------------------------------|----------------------------------------------------------------------------------------------------|--------------------------------------------------------------------------------|
| Number    | Number of a part, section, or meeting.                                                                                                    |                                                                                                    | No.                                                                            |
| Qualifier | A term, such as geographical, to distinguish one name from another.                                                                                                    | Bronx, New York.                                                                                                    | No.                                                                            |
| Source    | The origin of the entry's syntax. Select from the drop-                                                                                                    | Most common examples would be: Local Sources                                                                                          | Yes: system                                                                    |
|           | down menu.                                                                                                    | (local) or NACO for names found in Library of Congress authority files.                                                               | requrement.                                                                    |
| Rules     | The standard associated with the source.                                                                                                    | Select from drop-down list. Local (local) for a local source entry and Anglo-American Cataloging rules (aacr) for NACO autority files | Yes. Make sure<br>the rule entry<br>matching the<br>source entry<br>correctly. |
| Sort Name | The entry lists out in this field based upon the fields used. When the Create Sort Name Automatically box is unchecked, the user may override the default order. Typically, the checkbox is left at the defaout setting (checked). | Morking                                                                                                    | No.                                                                            |

Name Record: Non-Preferred Forms, Accessions, Resources & Digital Objects tab

| Field               | Description                                                     | Examples | Mandatory? |
|---------------------|-----------------------------------------------------------------|----------|------------|
| Non-Preferred Forms | Consider linking a non-preferred name to any authorized         |          | No.        |
|                     | or local names that have alturnative forms differing            |          |            |
|                     | significantly enough from the primary entry to warrant an       |          |            |
|                     | alternate entry. To link a non-preferred name, click <b>Add</b> |          |            |
|                     | Non-Preferred Form, fill out the fields and click OK. To        |          |            |
|                     | delete a non-preferred name from a main entry, select the       |          |            |
|                     | entry and click Remove Non-Preferred Form.                      |          |            |
| Accessions;         | These are not data-entry fields, but display windows for        |          | N/A.       |
| Resources; Digital  | records linked to the name.                                     |          |            |
| Objects             | 51                                                              |          |            |

Name Record: Contact info tab

This set of fields is used to contain contact information associated with any name entry for administrative purposes. At present, this tab is not used.

To add a subject link, go to the **Names and Subjects** tab and click **Add Subject Link**. A new window will open called **Subject Term Lookup** where you can scroll through or filter a list of subject headings previously entered into the AT. If the heading you wish to add appears on the list, select it and click the **Link** button.

If the subject heading did not appear in the subject term lookup list, click the **Create Subject** button for a blank **Subjects** data entry window.

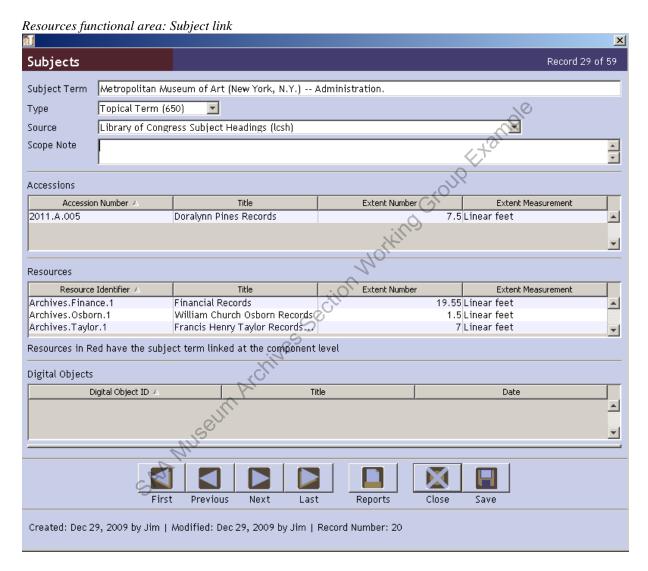

After filling out the fields per the instructions below, click **OK**. The subject heading window will close and you will return to the **Subject Term Lookup** window where the new entry appears highlighted. Click **Link** and **Close Window**. Following is a data dictionary for the fields the subject heading record

Subject Record

| Field              | Description                                                   | Examples                                         | Mandatory    |
|--------------------|---------------------------------------------------------------|--------------------------------------------------|--------------|
| Subject Term       | A descriptor for indicating the content or type of a          | ArtCollectors and collectingUnited States.;      | Yes: system  |
|                    | resource.                                                     | Havemeyer, Louisine Waldron ElderArt collections | requirement. |
| Type               | Indicator for expressing the type of category of a subject    |                                                  | Yes: system  |
|                    | term. Select from the drop-down list.                         |                                                  | requirement. |
| Source             | An indication of the authority of the term, i.e. in what list | Select from the drop-down list. Common examples  | Yes: system  |
|                    | of authority headings it appears.                             | would be: Library of Congress Subject Headings   | requirement. |
|                    |                                                               | (lcsh); Local sources (local)                    |              |
| Scope Note         | A field for indicating how a subject term is to be applied    | 1,40                                             | No.          |
|                    | in a specific implementation of the AT. Primarily to          |                                                  |              |
|                    | support the use of local subject terms.                       |                                                  |              |
| Accessions;        | These are not data-entry fields, but display windows for      | Call                                             | N/A.         |
| Resources; Digital | records linked to the name.                                   |                                                  |              |
| Objects            |                                                               | Line                                             |              |

## IV.F. Notes etc. & Deaccessions Tab

This tab is the data entry point for several very important fields of descriptive information that may be added at either the resource or component level. Deaccessions may only be recorded on the resource level, and this feature is, therefore, only available on the resource level and not in component parts, where the tab is simply labled, Notes etc.

Resources functional area: Notes etc. & Deaccessions tab Resources

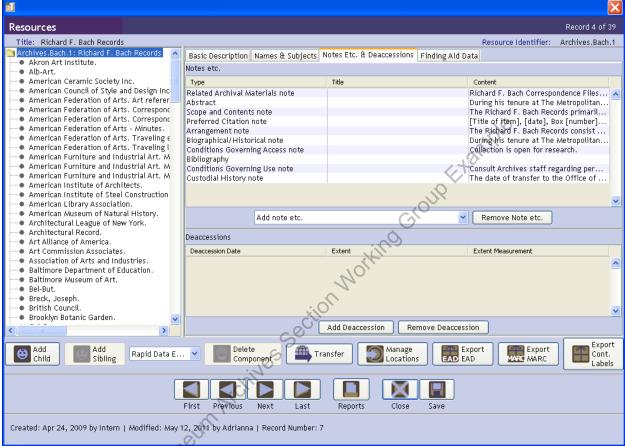

To add a note, select it from the drop-down list. A data-entry screen will appear with standard fields: a checkbox for **Internal Only** (for suppressing the note from printing to the finding aid), **Note Label** (to change the label that prints to the finding aid for that particular note. Only the label changes. All else about the note is managed according to the type of note), and **Note Content** for the narrative body of the note. Once a note is input, web formatting and behaviors can be added by highlighting sections and selecting tags from the Wrap in Tag ... drop-down list. Tagging should be kept at a minimum until web display issues are addressed by the Digital Media department. Following is a data dictionary for commonly used notes.

Resources functional area: Notes etc. & Deaccessions tab[typically used fields]

| Field        | Description                                                                                     | Examples                                                 | Mandatory?       |
|--------------|-------------------------------------------------------------------------------------------------|----------------------------------------------------------|------------------|
| Deaccessions | Note any material that was deaccessioned from the                                               |                                                          | No (does not     |
|              | collection. To add a deaccession note, click <b>Add</b>                                         |                                                          | appear on        |
|              | <b>Deaccession</b> and fill out the fields, <b>Deaccession D</b> ate,                           |                                                          | component        |
|              | <b>Description</b> (description of materials deaccessioned),                                    |                                                          | records).        |
|              | <b>Reason</b> (justification for deaccession), <b>Extent</b> (usually in                        |                                                          |                  |
|              | linear feet), <b>Disposition</b> (what was done with                                            | 2/6                                                      |                  |
|              | deaccessioned materials) and Notification (check box to                                         | all h                                                    |                  |
|              | indicated that the source of the materials has been notified                                    | 140.                                                     |                  |
|              | of the deaccesison) and click <b>OK</b> . To delete a deaccession                               | <u>~</u> ,                                               |                  |
|              | record, click on the deaccession record and click <b>Remove</b>                                 | all                                                      |                  |
|              | Deaccession.                                                                                    | Ci <sup>O</sup>                                          |                  |
| Abstract     | Brief summary of the collection, consisting of defining                                         | During his tenure at The Metropolitan Museum of          | Yes, on the      |
|              | biographical or historical information about the creator                                        | Art, Richard F. Bach served as Associate in              | collection level |
|              | and abridged statement about the scope and content of the                                       | Industrial Arts (1918-1929), Director of Industrial      | only.            |
|              | collection. Its purpose is to help readers to quickly identify                                  | Relations (1929-1941), Dean of Education and             |                  |
|              | materials that may be pertinent to their research.                                              | Extension (1941-1949), and Consultant in Industrial      |                  |
|              | Whenever possible, formulate the abstract by combining                                          | Arts (1949-1952). Bach championed the                    |                  |
|              | the first sentences or two of the biographical/ historical                                      | collaboration of museums and the industrial arts,        |                  |
|              | the first sentences or two of the biographical/ historical note and the scope and content note. | working extensively with manufacturers, industrial       |                  |
|              | :10.                                                                                            | designers, and educational institutions. In addition to  |                  |
|              | chi,                                                                                            | his work at the Museum, Bach was a member and            |                  |
|              |                                                                                                 | leader of a number of arts and education                 |                  |
|              |                                                                                                 | organizations as well as a prolific writer and lecturer. |                  |
|              | Silli                                                                                           | The Richard F. Bach Records primarily contain            |                  |
|              | 1,50                                                                                            | correspondence, meeting minutes, and pamphlets           |                  |
|              |                                                                                                 | related to Bach's activities as Director of Industrial   |                  |
|              |                                                                                                 | Relations, Dean of Education and Extension, and          |                  |
|              | SK                                                                                              | Consultant in Industrial Arts. The majority of the       |                  |
|              |                                                                                                 | correspondence is professional in nature and             |                  |
|              |                                                                                                 | concerns Bach's role as liaison between The              |                  |
|              |                                                                                                 | Metropolitan Museum of Art and industrial                |                  |
|              |                                                                                                 | designers, manufacturers, educators, and arts            |                  |
|              |                                                                                                 | organizations.                                           |                  |

| Field            | Description                                                    | Examples                                                              | Mandatory?        |
|------------------|----------------------------------------------------------------|-----------------------------------------------------------------------|-------------------|
| Arrangement Note | Describes the various aggregations of archival materials,      | The Richard F. Bach Records consist of a single                       | Yes, on the       |
|                  | their relationships, or the sequence of documents within       | series arranged alphabetically by corporate name,                     | collection level. |
|                  | them.                                                          | personal name or subject.                                             | Use as needed on  |
|                  |                                                                |                                                                       | series and        |
|                  |                                                                |                                                                       | subseries levels. |
| Biographical/    | On the collection-level, the Bio/Hist note is a concise        | <pre><blockquote>During his tenure at The</blockquote></pre>          | Yes, on the       |
| Historical Note  | narrative that places the collection in context by providing   | Metropolitan Museum of Art, Richard F. Bach                           | collection level. |
|                  | information about its creator(s). Include significant          | served as Associate in Industrial Arts (1918-1929),                   | Use as needed on  |
|                  | information about the life of an individual or family or the   | Director of Industrial Relations (1929-1941), Dean of                 | series and        |
|                  | administrative history of a Museum department, focusing        | Education and Extension (1941-1949), and                              | subseries levels. |
|                  | on the period or activities covered by the materials           | Consultant in Industrial Arts (1949-1952). Bach                       |                   |
|                  | described. The historical note should not be an attempt at     | championed the collaboration of museums and the                       |                   |
|                  | a definitive biography or organizational history. In most      | industrial arts, working extensively with                             |                   |
|                  | cases, one or two paragraphs should suffice, and only in       | manufacturers, industrial designers, and educational                  |                   |
|                  | exceptional circumstances should this note exceed two          | institutions across the United States. In addition to                 |                   |
|                  | pages. For well-known creators, be as brief as possible        | his work at the Museum, Bach was a member and                         |                   |
|                  | and refer readers to published biographical sources at the     | leader of a number of arts and education                              |                   |
|                  | end of the note. Do not hesitate to borrow extensively         | organizations including the American Federation of                    |                   |
|                  | from short-form biographies or histories from established      | Arts, the Architectural League of New York, and the                   |                   |
|                  | Museum sources such as departmental histories included         | Advisory Board on Vocational Education of the New                     |                   |
|                  | on the Museum web site. The first sentence or two should       | York Board of Education. Bach was also a prolific                     |                   |
|                  | be able to stand alone, identify the creator of the            | writer and lecturer. He published several articles                    |                   |
|                  | collection, and be used in the collection abstract. More       | concerning American industrial art and a book                         |                   |
|                  | detailed biographical or historical information that           | entitled <emph render="italic">Museums and the</emph>                 |                   |
|                  | provides context for a particular series or subseries should   | Industrial World (1926).                                              |                   |
|                  | be included in the scope or historical note for that series or |                                                                       |                   |
|                  | subseries. Do not use footnotes; credit your source(s) at      | <pre><blockquote>Richard F. Bach was born in 1888.</blockquote></pre> |                   |
|                  | the end of the historical note in section titled "Sources."    | He graduated from Columbia University in 1908 and                     |                   |
|                  | Books and articles should be listed in bibliographic format    | during 1909-1919 was an instructor and curator at                     |                   |
|                  | according to <i>The Chicago Manual of Style</i> . When citing  | Columbia's School of Architecture. In 1918, Bach                      |                   |
|                  | websites, include the date you consulted the site.             | was appointed Associate in Industrial Arts at the                     |                   |
|                  |                                                                | Metropolitan Museum of Art                                            |                   |
|                  | On the series or subseries level, use this note to describe a  |                                                                       |                   |
| I                | group of records within the collection created by a            |                                                                       |                   |
|                  | particular person, organization, or corporate body, such as    |                                                                       |                   |

| Field              | Description                                                     | Examples                                               | Mandatory?        |
|--------------------|-----------------------------------------------------------------|--------------------------------------------------------|-------------------|
|                    | a committee or department. The note should be a concise         | _                                                      |                   |
|                    | narrative that places the archival materials in the series or   |                                                        |                   |
|                    | subseries in context by providing information about their       |                                                        |                   |
|                    | creator. It should focus on the period or events                |                                                        |                   |
|                    | documented by the materials described. This note should         |                                                        |                   |
|                    | not, except in exceptional circumstances, exceed a              | . 0                                                    |                   |
|                    | paragraph in length.                                            | - No                                                   |                   |
| Scope and Contents | The purpose of the collection-level scope and contents          | The Richard F. Bach Records primarily contain          | Yes, on the       |
| Note               | note is to enable users to judge the potential relevance of     | correspondence, meeting minutes, and pamphlets         | collection level. |
|                    | the collection to his/her research. It should describe the      | related to Bach's activities as Director of Industrial | Use as needed on  |
|                    | collection's contents with sufficient detail to provide the     | Relations, Dean of Education and Extension, and        | series and        |
|                    | researcher with a good understanding of the collection's        | Consultant in Industrial Arts. The material spans the  | subseries levels. |
|                    | general characteristics and strengths. While you should         | period of 1913-1953, but the bulk dates from 1939-     |                   |
|                    | point out remarkable gaps in the record presented by the        | 1953 when Bach served as Dean and Consultant.          |                   |
|                    | collection, you should concentrate on describing what is in     | Additional items in the collection include printed     |                   |
|                    | the collection rather than what is not. Except in the case of   | material, newspaper articles, radio broadcast          |                   |
|                    | very large collections, the scope note should be no longer      | transcripts, and photographs. The majority of the      |                   |
|                    | than one page. The scope note should begin with an              | correspondence concerns Bach's role as liaison         |                   |
|                    | account of the types of material in the collection and a        | between The Metropolitan Museum of Art and             |                   |
|                    | general statement about what the collections documents.         | industrial designers, manufacturers, educators, and    |                   |
|                    | As with the Biographical/historical note, the first sentence    | arts organizations. There is a significant amount of   |                   |
|                    | or two should stand alone as a description of the collection    | material related to Bach's involvement in              |                   |
|                    | to be used in the abstract.                                     | rehabilitation and occupational therapy, the National  |                   |
|                    |                                                                 | Council on Design Protection, the American             |                   |
|                    | The series scope note should describe the types of material     | Federation of Arts, the Cooper Union for the           |                   |
|                    | and the subjects and activities documented by the series or     | Advancement of Science and Art                         |                   |
|                    | subseries. It should also relate the (sub)series to the rest of |                                                        |                   |
|                    | the collection or series. It should not simply repeat           |                                                        |                   |
|                    | information found in higher level descriptions (such as the     |                                                        |                   |
|                    | collection scope and contents note) or in the container         |                                                        |                   |
|                    | list; rather, it should supplement this descriptive             |                                                        |                   |
|                    | information. This note should seldom exceed a paragraph         |                                                        |                   |
|                    | in length.                                                      |                                                        |                   |

| Field              | Description                                                                                  | Examples                                               | Mandatory?        |
|--------------------|----------------------------------------------------------------------------------------------|--------------------------------------------------------|-------------------|
| Related Materials  | Identify other archival collections held by the Museum, or                                   | Richard F. Bach Correspondence Files, Office of the    | No. Use on        |
| Note               | by other institutions, that are related by topic and might be                                | Secretary Records, The Metropolitan Museum of Art      | collection level  |
|                    | of research interest to scholars. Use also in cases where a                                  | Archives.                                              | only as           |
|                    | collection has been split between two or more repositories.                                  |                                                        | appropriate.      |
|                    | Do not use in cases where only a few letters of a particular creator can be found elsewhere. |                                                        |                   |
| Preferred Citation | Format: [Title of item], [date], Box [number], Folder                                        | [Title of item], [date], Box [number], Folder          | Yes, on the       |
| Note               | [number], [Collection title], The Metropolitan Museum of                                     | [number], Richard F. Bach Records, 1913-1953, The      | collection level. |
|                    | Art Archives.                                                                                | Metropolitan Museum of Art Archives.                   |                   |
| Bibliography       | List of published sources of information related to the                                      | Howe, Winifred. <emph render="italic">A History</emph> | No. Use anytime,  |
|                    | records being described. Bibliographies can be titled, and                                   | of the Metropolitan Museum of Art: 1905-               | and on any level  |
|                    | notes added, or these fields can be left blank and standard                                  | 1941. New York: Columbia University                    | where outside     |
|                    | bib records entered by clicking <b>Add Item</b> , entering text                              | Press, 1946.                                           | works are         |
|                    | into the <b>Item Value</b> field, and clicking <b>OK</b> . Bibliographic                     | 401                                                    | consulted in the  |
|                    | entries can be deleted by selecting the entry and clicking                                   | 7,                                                     | composition of a  |
|                    | Remove Item.                                                                                 |                                                        | bio/hist note.    |
|                    | Once a <b>Note</b> or <b>Item Value</b> entry is input, web formatting                       |                                                        |                   |
|                    | can be added by highlighting sections and selecting tags                                     |                                                        |                   |
|                    | from the <b>Wrap in Tag</b> drop-down list. Tagging should                                   |                                                        |                   |
|                    | be kept at a minimum until web display issues are                                            |                                                        |                   |
|                    | addressed by the Digital Media departmet.                                                    |                                                        |                   |
| Conditions         | Special rules or provisions that affect the availability of                                  | Collection is open for research.                       | Yes, collection   |
| Governing Access   | the records, such as parts of collections that are closed or                                 |                                                        | level.            |
| Note               | that must be consulted in other formats (i.e. microfilm,                                     |                                                        |                   |
|                    | photocopies, publications). When there are no such                                           |                                                        |                   |
|                    | conditions, the standard access note should read                                             |                                                        |                   |
|                    | "Collection is open for research."                                                           |                                                        |                   |
| Conditions         | Conditions that affect use of the collection after access has                                | Consult Archives staff regarding permission to quote   | Yes, collection   |
| Governing Use Note | been granted, such as publication rights or reproduction                                     | or reproduce.                                          | level.            |
|                    | restrictions. Also note any available information found                                      |                                                        |                   |
|                    | regarding copyright holders.                                                                 |                                                        |                   |

| Field                    | Description                                                                                                    | Examples                                               | Mandatory?                  |
|--------------------------|----------------------------------------------------------------------------------------------------|--------------------------------------------------------|-----------------------------|
| Custodial History        | Names of individuals, organizations or Museum                                                                                | The date of transfer to the Office of the Secretary is | Yes, collection             |
| Note                     | departments from which the records were received; the                                                                        | unknown.                                               | level.                      |
|                          | method of acquisition (typically Gift, Bequest, Purchase                                                                     |                                                        |                             |
|                          | or Transfer); and the month/year received.                                                                                   |                                                        |                             |
| Language note            | When language code (on basic description tab) is not                                                                         | English and Italian.                                   | No. Only use                |
| Item-level field maps    | sufficiently descriptive, expand using this note.                                                                            | . (1                                                   | when language               |
| to Digital Object        |                                                                                                    | 20/8                                                   | code is not                 |
| record.                  |                                                                                                    | arriv                                                  | sufficiently                |
|                          |                                                                                                    | 4,10                                                   | descriptive.                |
| General Note             | Notes about the contents of afile, such as genre of the                                                                      | Contains correspondence and reports related to Art     | No. Typically               |
|                          | materials, prominent or significant subjects not expressed                                                                   | Center, Inc.                                           | used on file-level.         |
|                          | the file title, or the presence of valuable material or                                                                      |                                                        |                             |
|                          | correspondence from significant individuals. This note is                                                                    | See Also:                                              |                             |
|                          | also used for see also references when the <b>Note Label</b>                                                                 | Box 2, Folder 8 - Clear, Charles "Val". 1950-1952      |                             |
|                          | "See Also:" is used.                                                                                                    | 40                                                     |                             |
| Physical Facet           | This field should include information about the genre of                                                                     | Manuscript. Ink on paper, postage stamp. One leaf.     | No. Typically               |
| Item-level field maps    | material; medium, support, additional physical features;                                                                     |                                                        | used on item-               |
| to Digital Object        | and leaf-count (Getty AAT). Note black-bordered                                                                              |                                                        | level.                      |
| record.                  | stationary, the presence of drawings, etc.                                                                                   | m 1 1                                                  | N. T. 11                    |
| Physical                 | Used to indicate physicals aspect of the item that may                                                                       | Torn and creased.                                      | No. Typically               |
| Characteristics and      | require preservation, conservation, impact or impede                                                                         | Repaired with adhesive tape.                           | used on item-               |
| Technical                | access, or require special care on the part of the archivist.                                                                | Folded.                                                | level.                      |
| Requirements             | For any physical characteristic that <i>prevents</i> access, use                                                             | Water damage.                                          |                             |
| Item-level field maps    | the Conditions Governing Access Note instead.                                                                                | Acid migration.                                        |                             |
| to Digital Object        | .co                                                                                                    | Requires cart to transport.                            |                             |
| record. General Physical | Used as a cotab all for envilors relating to the relative                                                                    |                                                        | No Typically                |
| •                        | Used as a catch-all for anything relating to the physicality of the item that does not fit into the <b>Physical Facet</b> or |                                                        | No. Typically used on item- |
| Description              | Physical Characteristics and Technical Requirements                                                                          |                                                        | level.                      |
|                          | notes.                                                                                                    |                                                        | ievei.                      |
|                          | notes.                                                                                                    |                                                        |                             |

## IV.G. Finding Aid Data

This tab is only available on the resources level and is the data entry point for fields relating to finding aid management and production.

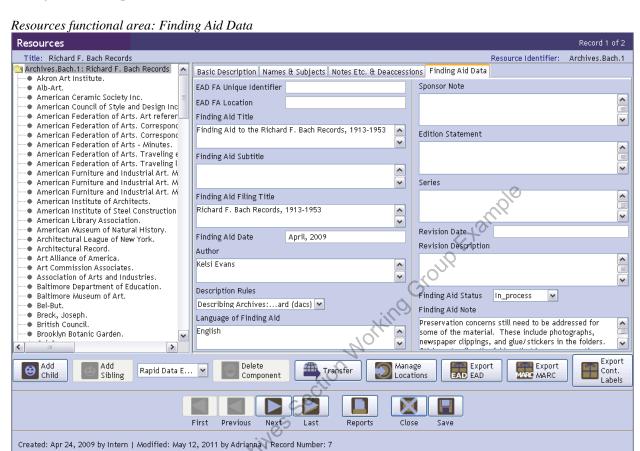

The fields in this tabdo not need to be filled out until the finding aid is complete. The ruse regarding data entry are ubject to change until web delevery protocol is addressed by the Digital Media department. Following is a data dictionary for the fields in the Finding Aid Data tab.

| Field                | Description                                                   | Examples                                          | Mandatory?        |
|----------------------|---------------------------------------------------------------|---------------------------------------------------|-------------------|
| EAD FA Unique        | A unique identifier for the finding aid. May be the same as   | N/A                                               | Yes (currently    |
| Identifier           | or part of the title of the EAD document.                     |                                                   | N/A).             |
| EAD FA Location      | A URI for where the online version of the finding aid is      | N/A                                               | Yes, after the    |
|                      | located.                                                      |                                                   | EAD document      |
|                      |                                                               |                                                   | has been uploaded |
|                      |                                                               |                                                   | (currently N/A).  |
| Finding Aid Title    | The title of the finding aid, which may differ from the title | Finding Aid to the Richard F. Bach Records, 1913- | Yes.              |
|                      | of the resource.                                              | 1953                                              |                   |
| Finding Aid Subtitle | A subtitle title of the finding aid, if one exists.           | 450                                               | No.               |
| Finding Aid Filing   | Title elements, usually with personal names inverted, to      | Bach, Richard F., Records, 1913-1953              | Yes.              |
| Title                | enable sensible browsing and sorting of finding aids          | (O)/Y                                             |                   |
|                      | online.                                                       |                                                   |                   |
| Finding Aid Date     | The date the finding aid was completed. Month and year is     | April, 2009                                       | Yes.              |
|                      | sufficient.                                                   |                                                   |                   |
| Author               | The author(s) of the finding aid. Collection processors       | Collection processed by Melissa Bowling. Finding  | Yes.              |
|                      | should also be listed here.                                   | aid created by Melissa Bowling and Jim Moske.     |                   |
| Description Rules    | Primary descriptive standards used in the creation of the     |                                                   | Yes.              |
|                      | finding aid. Typically, DACS.                                 |                                                   |                   |
| Language of Finding  | Primary language of the finding aid.                          | English.                                          | Yes.              |
| Aid                  | S                                                             |                                                   |                   |
| Sponsor Note         | If processing was made possible completely or in part by      |                                                   | Yes, if grant     |
|                      | grant funding, credit the sponsor here.                       |                                                   | money             |
|                      | <b>P</b> '                                                    |                                                   | contributed.      |
| Edition Statement    | Information about the edition of the finding aid.             |                                                   | No.               |
| Series               | Information about a monographic series to which the           |                                                   | No.               |
|                      | finding aid may belong.                                       |                                                   |                   |
| Revision Date        | The date any substantial revisions were made to the           |                                                   | No.               |
|                      | findings aid. Finding aid revision may happen as a result     |                                                   |                   |
|                      | of full or partial reprocessing, or the addition of new       |                                                   |                   |
|                      | levels of description or digitized material, for example.     |                                                   |                   |
| Revision Description | Narrative description of revisions to the finding aid.        |                                                   | No.               |
|                      | Finding aid revision may happen as a result of full or        |                                                   |                   |
|                      | partial reprocessing, or the addition of new levels of        |                                                   |                   |
|                      | description or digitized material, for example.               |                                                   |                   |

| Field              | Description                                                | Examples | Mandatory? |
|--------------------|------------------------------------------------------------|----------|------------|
| Finding Aid Status | The status of the finding aid: Completed, In_process,      |          | Yes.       |
|                    | Under_revision, Unprocessed. Only designate as complete    |          |            |
|                    | when a final EAD document has been generated and           |          |            |
|                    | uploaded to the website.                                   |          |            |
| Finding Aid Note   | General information about the finding aid, including notes |          | No.        |
|                    | about the status of data-entry.                            |          |            |

SAA MUSEUM ARCHIVES SECTION WORKING CROUP EXEMPLE

## V. Digital Objects

Digital object records are typically created as part of formal digitization projects that require collections to be fully processed and described to the item-level in the resources functional area prior to scanning. As part of this workflow, digital objects are generated through the **Instances** field on the item-level resource record. Therefore, the following instructions are for creating digital objects from item-level records in the resources functional area, rather than from scratch through the digital objects functional area.

To create a digital object record, first ensure that the following fields have been entered on the item-level in the resources functional area: Level, Title, Date Expression, Begin and End Dates, Language Code, Component Unique Identifier, Names, Language Note (if needed), Physical Facet Note, and Physical Characteristics and Technical Requirements Note (if needed). Note that an item can be one letter, pamphlet, clipping, etc. Attachments or enclosures constitute separate items, even if they are filed behind or within another item. Any given item may include multiple leaves or component parts.

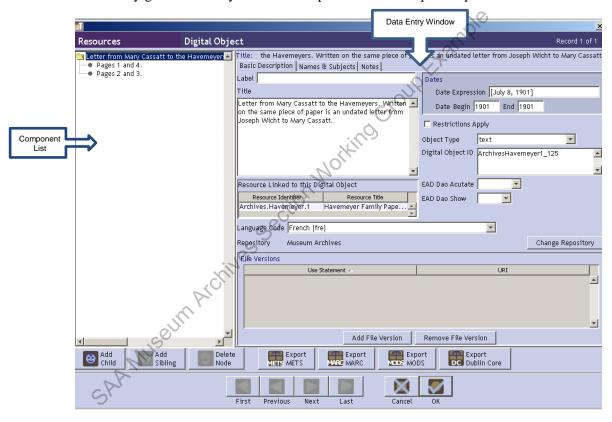

To create a linked digital object, click **Add Instance**, and select **Digital object**, and click **OK**. The data entry window for the digital object will appear, with the fields **Title**, **Date Expression**, **Begin** and **End Dates**, **Language Code**, **Names**, **Language Note** (if used), **Physical Facet Note**, and **Physical Characteristics and Technical Requirements Note** (if used) populated with entries from the item-level record. A data dictionary including additional digital object fields on the item-level follows. Note that a digital object can comprise component parts (e.g. multiple digital files associated with one multi-leaved item or items with one leaf with information on recto and verso). Component parts are created by clicking **Add Child** with the item selected in the **Component List**. Components can be rearranged by dragging-and-dropping. The data dictionary for fields in component parts of digital objects follows the item-level dictionary. For technical guidelines for digital projects, consult the "Master Scans and Derivatives" section of the *Metropolitan Museum of Art Archives Scanning Guidelines*.

Digital Objects: Item level

Other mandatory fields discussed above are not listed, as these are automatically transferred to the digital object record when created through the item-level resource record. For details on any of the fields not listed see the data dictionaries for **Resources**.

| Field             | Description                                                | Examples               | Mandatory?   |
|-------------------|------------------------------------------------------------|------------------------|--------------|
| Object type       | Description of the format of the source material.          | Text                   | Yes.         |
| Digital object ID | The unique identifying code for the digital object. The ID | ArchivesMarquand1_99   | Yes: System  |
|                   | should adhere to the following format:                     | ArchivesMarquand1_99   | requirement. |
|                   | [CollectionResourceIdentifier (without                     | ArchivesHavemeyer1_159 |              |
|                   | punctuation)]_[ItemPersistantID]_[Alphabetical             |                        |              |
|                   | Identifier]                                                |                        |              |
|                   |                                                            | Cil                    |              |

Digital Objects: Component Parts

| Field           | Description                                                                                                    | Examples                                                                                                    | Mandatory?                                                     |
|-----------------|----------------------------------------------------------------------------------------------------|----------------------------------------------------------------------------------------------------|----------------------------------------------------------------|
| Title           | Supplied title of the component part. Note that in the case of correspondence the scan will encompass the entire surface of the unfolded page, and each surface may consist of non-sequential pages.                                                                                                    | Pages 1 and 4. Pages 5 and 8.                                                                                                    | Yes: System requirement.                                       |
| Date Expression | Full date of original item. Years should always be writen in century formatWhen dates are unknown use n.d. When month and day or known, but year is not, use n.y. Put supplied dates, or parts of dates in brackets. Use a question mark when supplied dates are uncertain. Use the terms between, before and after as appropriate. Cerca dates are indicated with ca. See <i>Metropolitan Museum of Art Archives Processing Manual</i> for more detail, but spell out the month in the AT (physical folder notations permit abbreviations.) | 1907 June 27, 1977 n.d January 5, n.y. [1997] [March 7?], 1922 [between 1957 and 1960] [before 1910] [after March 1920] [ca. 1860] | Yes: system requirement when inclusive dates are not included. |

| Begin Date, End Date                                                                                                    | Century year of the original item. The year will be the same for in this context, except if the year is unknown by narrowed to a span. In that case the earliest possible year and latest possible year are recorded. | 1916<br>1886                                                                 | Yes: system requirement when date expression is not provided. If a begin date is used, an end date is required. |
|----------------------------------------------------------------------------------------------------|----------------------------------------------------------------------------------------------------|------------------------------------------------------------------------------|----------------------------------------------------------------------------------------------------|
| Component identifier                                                                                                    | The unique identifying code for the component part digital object following the format: [CollectionResourceIdentifier (without punctuation)]_[ItemPersistantID]_[Sequential number of part]                           | ArchivesMarquand1_88_1<br>ArchivesMarquand1_88_2<br>ArchivesHavemeyer1_159_1 | Yes.                                                                                                    |
| Language code                                                                                                    | Predominant language of component part.                                                                                                    | English (Eng)                                                                | Yes.                                                                                                    |
| Names                                                                                                    | Name of the creator of the original item, with the name link function set to creator.                                                                                                    | Boughton, George Henry, 1834-1905                                            | Yes.                                                                                                    |
| Dimensions note                                                                                                    | Width and length of source material of component part.                                                                                                    | 8 13/16 x 7 in.                                                              | Yes.                                                                                                    |
| Dimensions note Width and length of source material of component part. \\ \frac{18}{8}\frac{13}{16} \times 7 \times 1. \\ \frac{13}{16} \times 7 \times 1. \\ \frac{13}{16} \times 1. \\ \frac{13}{16} \times 7 \times 1. \\ \frac{13}{16} \times 7 \times 1. \\ \frac{13}{16} \times 7 \times 1. \\ \frac{13}{16} \times 7 \times 1. \\ \frac{13}{16} \times 7 \times 1. \\ \frac{13}{16} \times 7 \times 1. \\ \frac{13}{16} \times 7 \times 1. \\ \frac{13}{16} \times 7 \times 1. \\ \frac{13}{16} \times 7 \times 1. \\ \frac{13}{16} \times 1. \\ \frac{13}{16} \times 1. \\ \frac{13}{16} \times 1. \\ \frac{13}{16} \t |                                                                                                    |                                                                              |                                                                                                    |